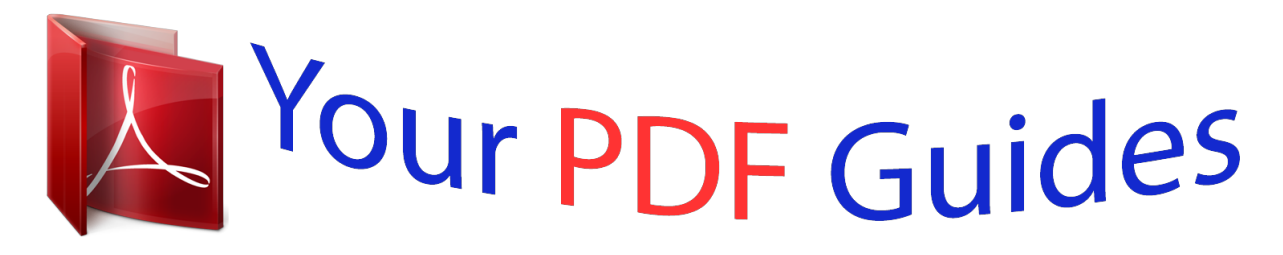

You can read the recommendations in the user guide, the technical guide or the installation guide for POLAROID PDC 3070. You'll find the answers to all your questions on the POLAROID PDC 3070 in the user manual (information, specifications, safety advice, size, accessories, etc.). Detailed instructions for use are in the User's Guide.

> **User manual POLAROID PDC 3070 User guide POLAROID PDC 3070 Operating instructions POLAROID PDC 3070 Instructions for use POLAROID PDC 3070 Instruction manual POLAROID PDC 3070**

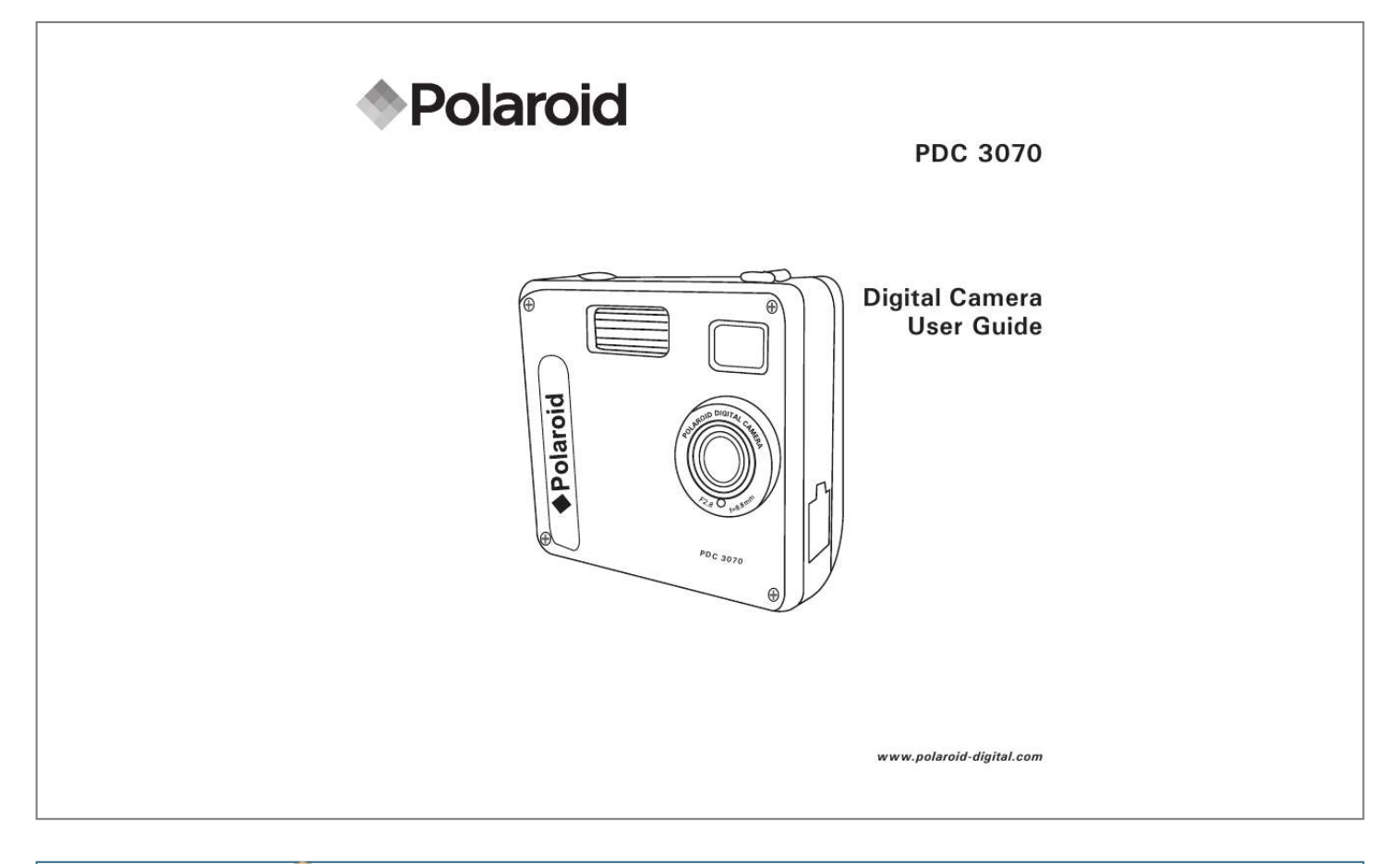

[You're reading an excerpt. Click here to read official POLAROID](http://yourpdfguides.com/dref/2723615) [PDC 3070 user guide](http://yourpdfguides.com/dref/2723615) <http://yourpdfguides.com/dref/2723615>

## *Manual abstract:*

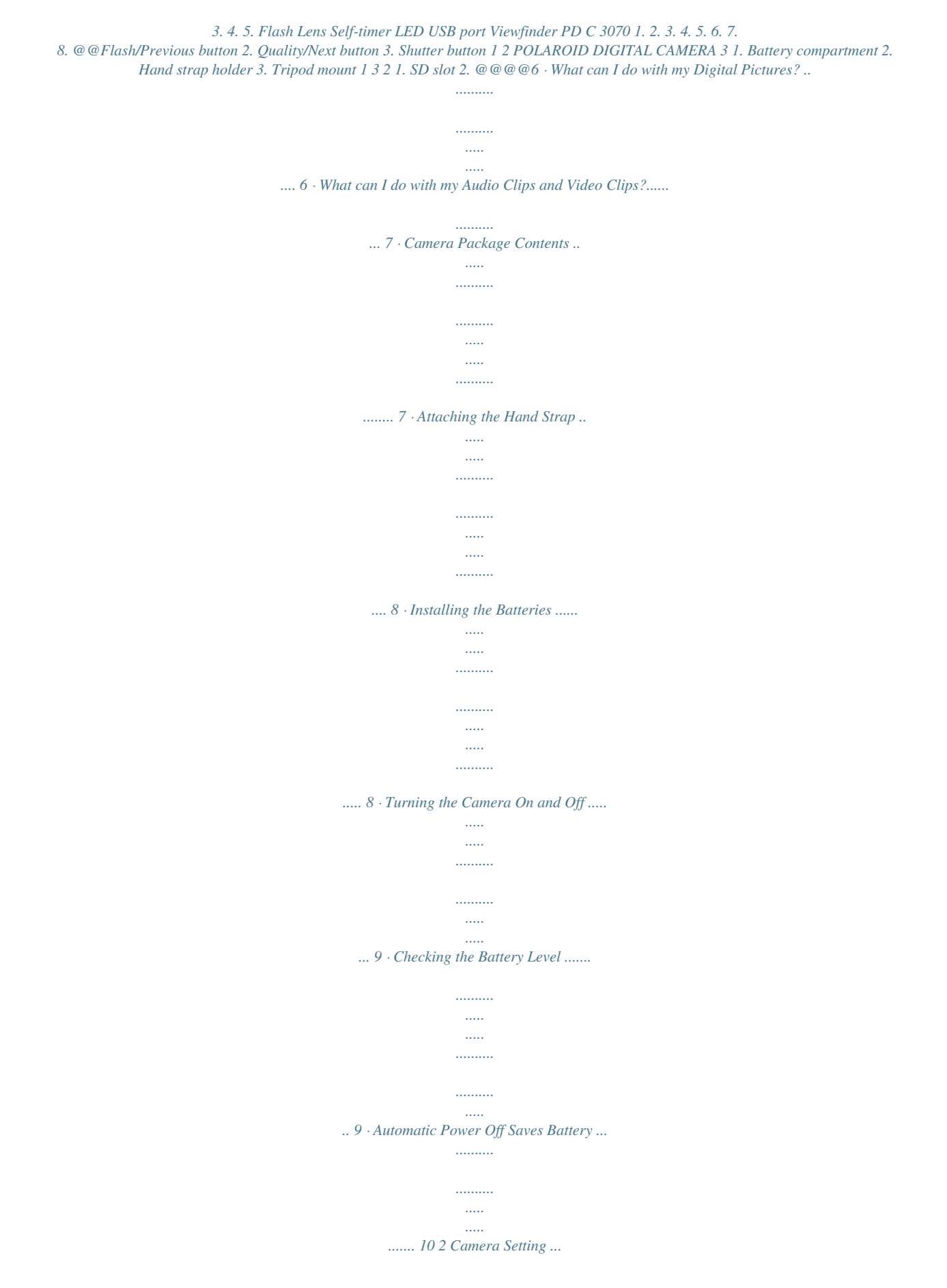

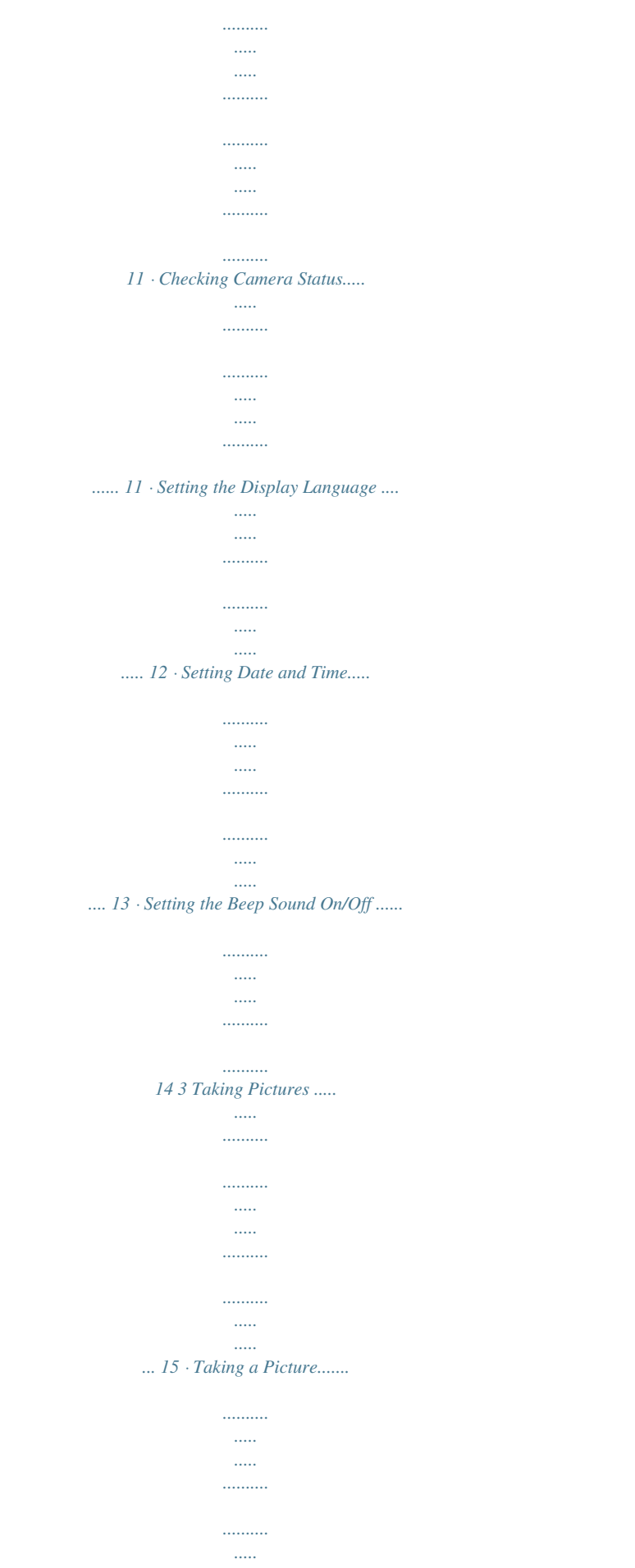

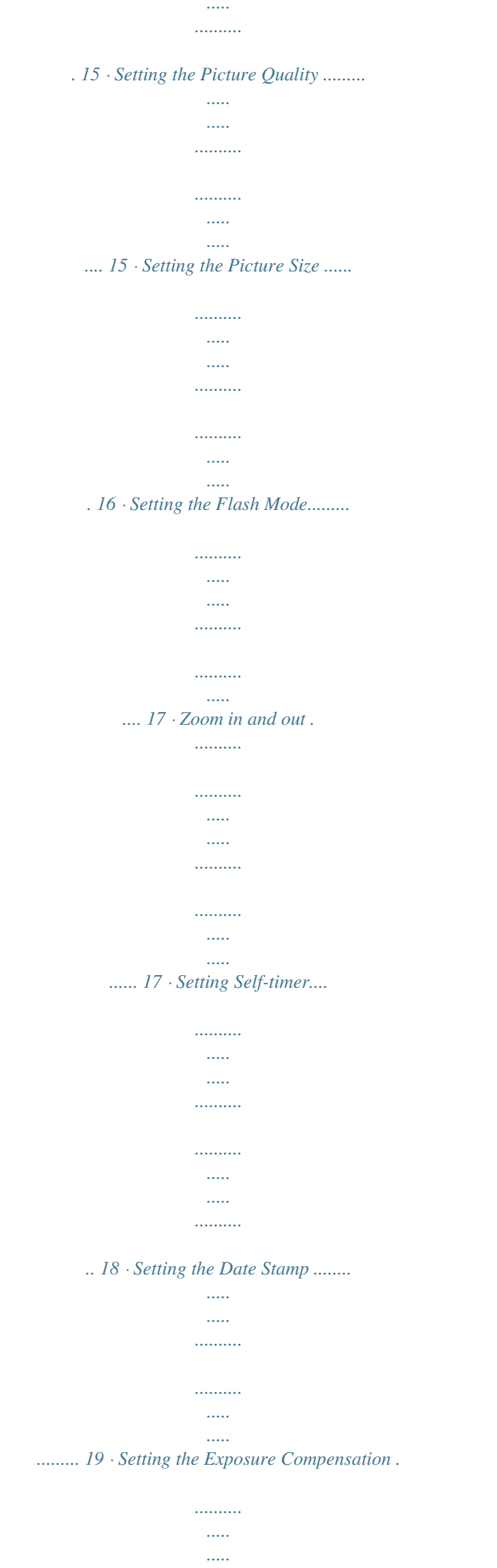

. . . . . . . . . .

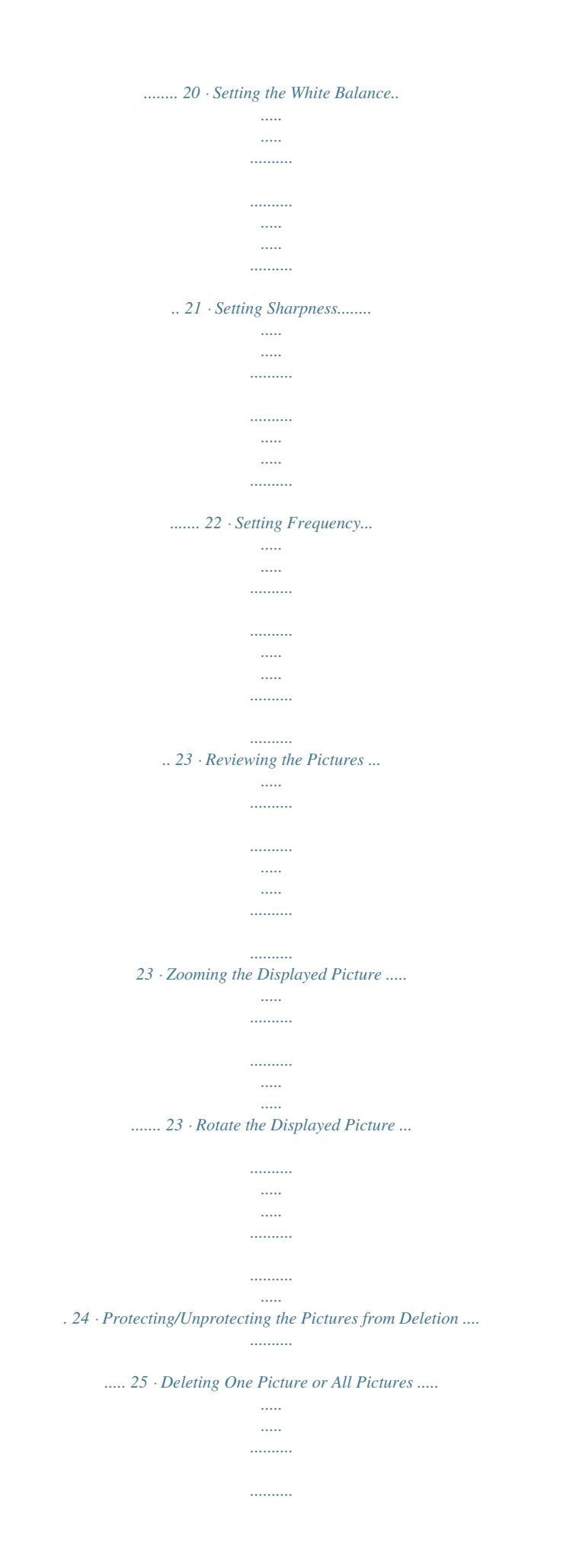

*..... . 26 4 Polaroid PDC 3070 Digital Camera User Guide www.polaroid-digital.com 4 Recording Audio and Video Clips .. .......... .......... ..... ..... .......... ....... 27 · Recording Audio Clips ... ..... ..... .......... .......... ..... ..... .......... ..... 27 · Recording Video Clips ..... ..... ..... .......... .......... ..... ..... .......... .... 28 · Playback Video Clips on LCD Screen ...... ..... ..... .......... .......... ... 28 · Protecting/Unprotecting Audio Clip(s) and Video Clip(s) .. ..... ...... 29 · Deleting One Audio Clip or Video Clip.... .......... ..... ..... .......... .... 31 · Using the SD (Secure Digital) ...... ..... ..... .......... .......... ..... ..... ... 33 · Formatting Memory....... .......... ..... ..... .......... .......... ..... ..... ...... 35 5 Installing the Software into a Computer ....*

*.......... ..... .....*

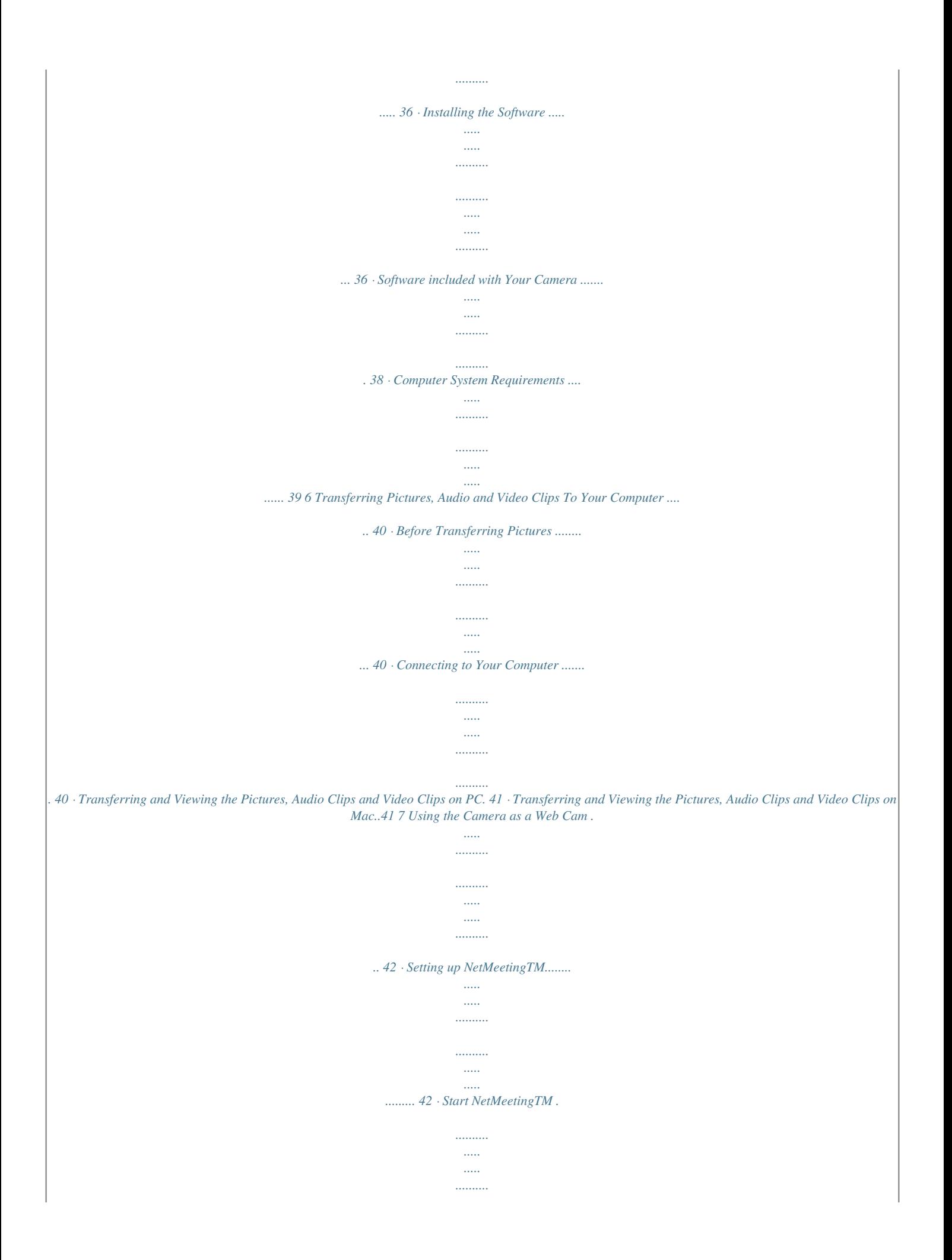

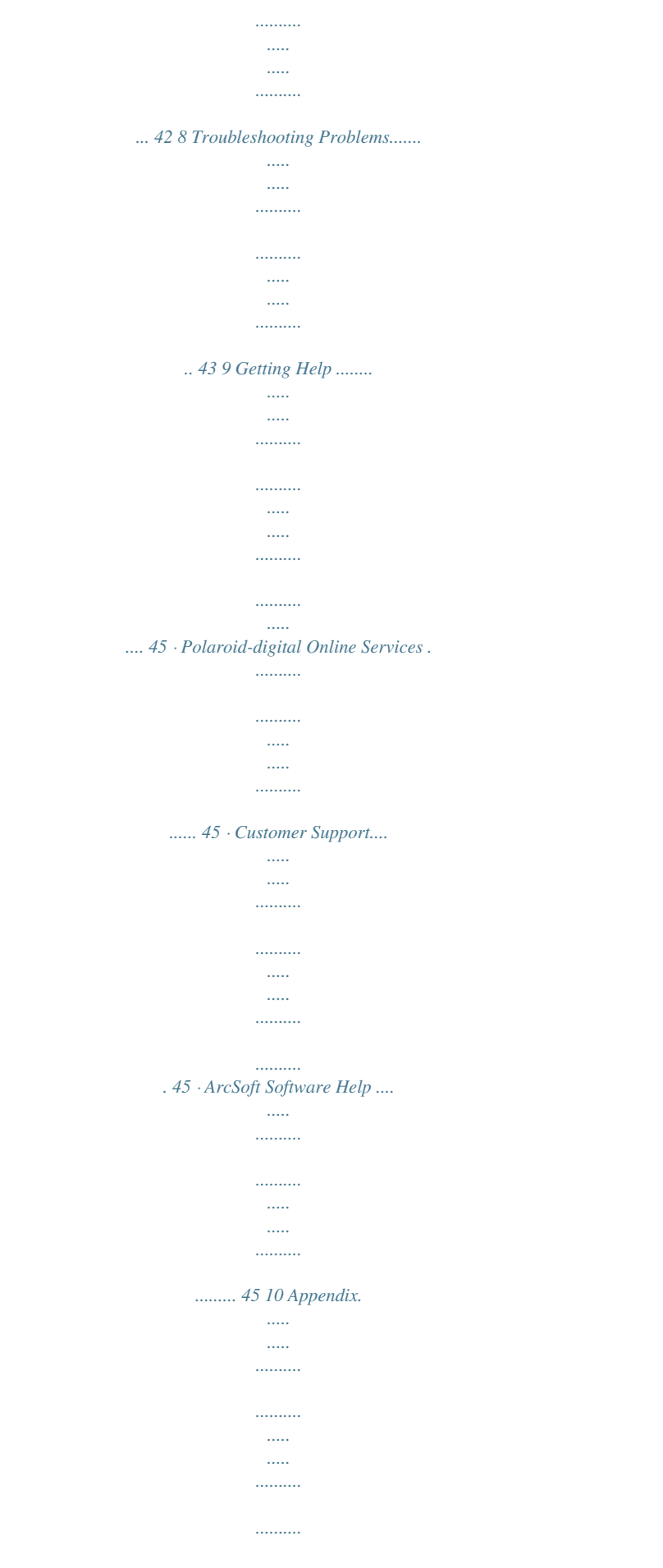

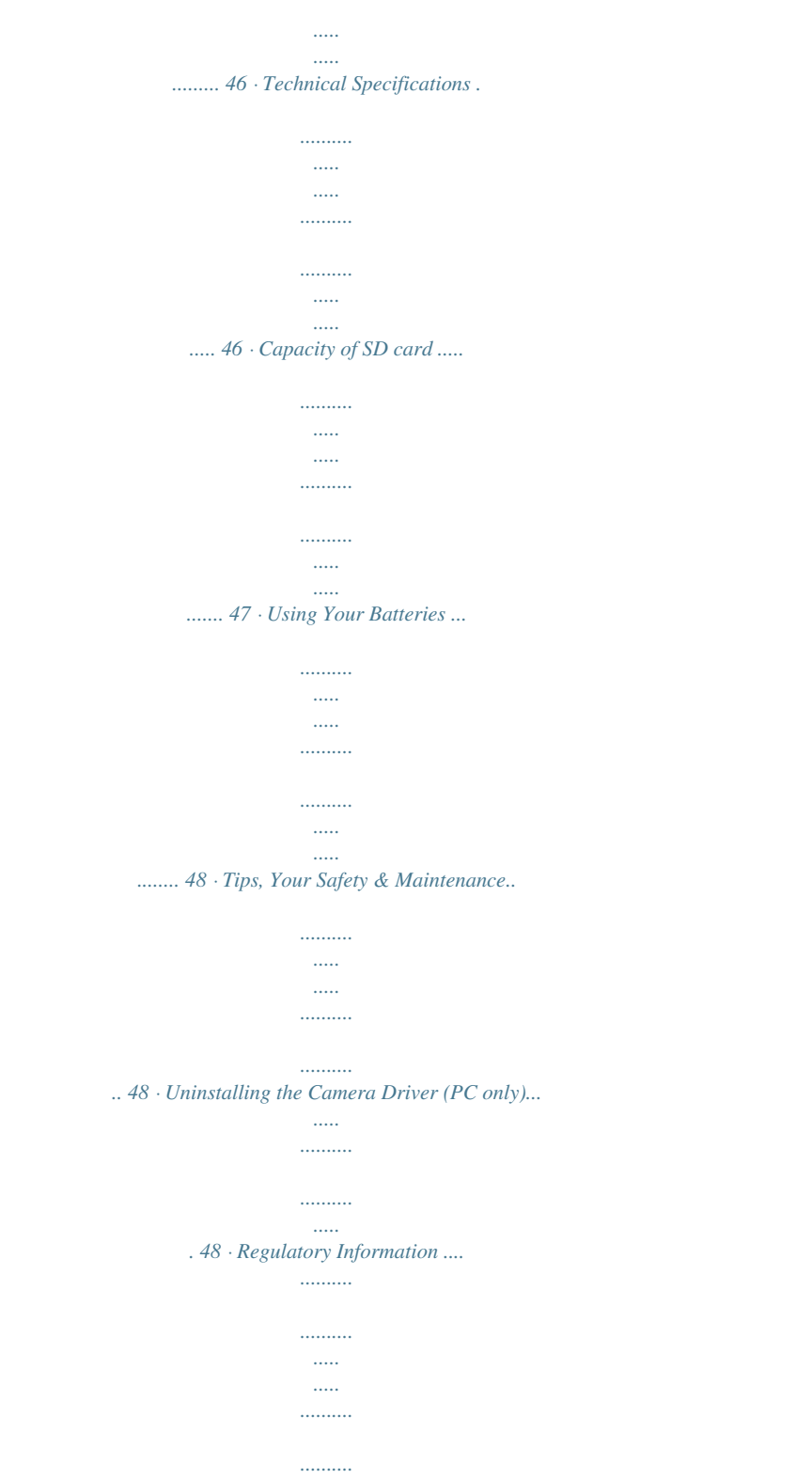

*.... 49 Polaroid PDC 3070 Digital Camera User Guide www.*

*polaroid-digital.com 5 1 Getting Started · What can I do with my Camera? Capture Enjoy point & shoot operation. Store pictures, audio clips and video clips to the internal memory or a SD. Select various camera and video recording settings. Set Up Communicate Use the camera as a web camera. · What can I do with my Digital Pictures? View View pictures on the LCD screen or on a computer using the Arcsoft® software supplied. Save Save pictures to the computer memory by Mass Storage interface. Communicate Send the pictures over the Internet to family and friends. 6 Polaroid PDC 3070 Digital Camera User Guide www.polaroid-digital.com · What can I do with my Audio Clips and Video Clips? Playback Playback audio clips and video clips on a computer using the Windows® Media Player or other Media software supplied. Save Save audio clips and video clips to the computer memory by Mass Storage interface. Communicate Send the audio clips and video clips over the Internet to family and friends. · Camera Package Contents Digital Imaging Products 201 Burlington Road Bedford, MA 01730-1434 8 PDC 3070 Registration Card The CD-ROM includes Polaroid PDC 3070 Camera (PC) PhotoImpressionTM 4.0 (PC & Mac) MicroSoft NetMeetingTM (PC) Adobe Acrobat Reader (PC & Mac) User's manual in PDF format.*

*PDC 3070 F 2.8 f=8.4 Quick Start Guide Guía Rápida de Inicio Guide de Démarrage rapide mm ML 0403 Part no.: OM837657 R1 Printed in China Quick*

*Guide Hand Strap USB Cable Pouch 4 x AAA Alkaline Batteries Polaroid PDC 3070 Digital Camera User Guide www.polaroid-digital.com 7 · Attaching the Hand Strap · Installing the Batteries 4 x AAA Alkaline batteries are supplied with the product. For more guidelines on battery usage, please see Using your batteries. 1. To open the battery door, slide the button in the direction as shown to release. 2.*

*Insert the batteries as shown, ensuring you follow the +/- signs correctly. 3. Close the battery door. 8 Polaroid PDC 3070 Digital Camera User Guide www.polaroid-digital.*

*com · Turning the Camera On and Off To turn on the camera, fully press and hold the Power button until the Status LED turns green. When LCD screen comes on, the Status LED will be off. Press and hold the Power button again, "Good Bye" will show on the LCD screen and the camera will be off. Status LED Power button · Checking the Battery Level Check the battery power level before taking pictures. 1.*

*Turn on the camera. 2. Check the power status level that appears on the camera LCD screen. Batteries have adequate power. Batteries need to be replaced. Polaroid PDC 3070 Digital Camera User Guide www.polaroid-digital.com 9 · Automatic Power Off Saves Battery Your camera is designed to switch off automatically after 60 seconds (default setting) of inactivity. You can change the Auto Power Off setting by the following steps: Turn on the camera, set the Mode selector to Capture mode (the Status LED blinks once). Press Press Press Or set the Mode selector to Playback mode.*

*Press Press 10 Polaroid PDC 3070 Digital Camera User Guide www.polaroid-digital.com 2 Camera Setting · Checking Camera Status Turn on the camera, view the camera LCD screen to check which camera settings are active. If feature icon is not displayed, that particular feature is not activated. Picture Quality Camera Status Other Features Fine Quality SD Card inserted Self-Timer On Normal Quality Image size Pictures can be taken Still Picture Locked file Unlocked file Full Low Auto Flash Mode Flash Mode On Flash Mode Off Video Mode 2048 X 1536 1600 X 1200 1280 X 960 800 X 600 Audio Mode NOTE: Some settings will remain even after the camera is turned off, e.g. Image Quality/Image Size/Flash Mode/Auto off/Date and time/Date stamp/ Frequency/Display Language settings.*

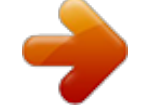

[You're reading an excerpt. Click here to read official POLAROID](http://yourpdfguides.com/dref/2723615) [PDC 3070 user guide](http://yourpdfguides.com/dref/2723615)

 *Polaroid PDC 3070 Digital Camera User Guide www.polaroid-digital.com 11 · Setting the Display Language Under this setting, you can select the language you prefer for the LCD screen.*

*Turn on the camera, set the Mode selector to Capture mode (the Status LED blinks once). Press Press Press 12 Polaroid PDC 3070 Digital Camera User Guide www.polaroid-digital.com · Setting Date and Time Turn on the camera, set the Mode selector to Capture mode (the Status LED blinks once). Use Previous or Next button to select a field, such as year, month, day, hour, minute, second.*

*Use the Up or Down buttons to adjust the value in the field. Press the OK button after all fields are set. Press Press Press Press Press Press Previous or Next button to shift to the item Polaroid PDC 3070 Digital Camera User Guide www.polaroid-digital.com 13 · Setting the Beep Sound On/Off You can turn the beep sound on and off under this setting.*

*When the beep sound is turned on, the camera will beep when you press the buttons. Turn on the camera, set the Mode selector to Capture mode (the Status LED blinks once). Press Press Press 14 Polaroid PDC 3070 Digital Camera User Guide www.polaroid-digital.com 3 Taking Pictures · Taking a Picture 1. Turn on the camera. 2. Set the Mode selector to Capture mode (the Status LED blinks once). 3. Frame your subject using the LCD screen or viewfinder.*

*4. Press the Shutter button to take a picture. Status LED will be on and a beep will sound. Hold the camera steady until the conclusion of the beep. The end of the beep indicates the picture has been taken. POLAROID DIGITAL CAMERA · Setting the Picture Quality A digital picture's quality depends on both its resolution and the JPEG file compression that the camera applies when you take the picture. Resolution refers to the number of pixel in a digital picture. Higher resolution and less compression makes better quality which occupies more memory space. Smaller size pictures and normal quality are easier to email while larger size and fine quality are better for p 19 · Setting the Exposure Compensation Turn on the camera, set the Mode selector to Capture mode (the*

*Status LED blinks once). Press Press Press Press You can adjust the exposure compensation value (EV) within the range of -1. 5EV to +1.5EV in order to compensate for current lighting conditions. This setting can be used to obtain better result when shooting with backlighting, indirect indoor lighting, a dark background, etc. NOTE: · A higher EV value is best used for light-colored subjects and backlit subjects. A lower EV value is best for dark-colored subjects and for shooting outdoors on a clear day.*

*· When shooting under very dark or very bright conditions, you may not be able to obtain satisfactory results even after performing exposure compensation. · Exposure compensation returns to its standard default setting (AUTO) after you turn off and turn on the camera again. 20 Polaroid PDC 3070 Digital Camera User Guide www.polaroid-digital.com · Setting the White Balance Selecting the right type of white balance can help to make the colors of a subject appear more natural under the type of lighting that is available.*

*Turn on the camera, set the Mode selector to Capture mode (the Status LED blinks once). Press Press Press Press NOTE: White balance returns to its default setting (AUTO) after you turn off the camera and turn it on again. Polaroid PDC 3070 Digital Camera User Guide www.polaroid-digital.com 21 · Setting Sharpness Use the Sharpness setting to highlight or blend the edges of the subject in pictures. Turn on the camera, set the Mode selector to Capture mode (the Status LED blinks once). Press Press Press Press Normal Use when no special effect is needed. Ideal for everyday pictures. Sharp Increases contrast on the edges of the picture. Ideal when you want to improve the clarity of an picture, or if you later may want to crop or cut out specific areas in the picture.*

*Soft Softens the edges of the picture, creating a "soft focus" effect. NOTE: Sharpness returns to its standard default setting (NORMAL) after you turn off the camera and turn it on again. 22 Polaroid PDC 3070 Digital Camera User Guide www.polaroid-digital.com · Setting Frequency In order to take a better indoor picture, the camera needs to be set to suit the lighting frequency, for US, set the frequency to 60Hz, for Europe, set the frequency to 50Hz. Turn on the camera, set the Mode selector to Capture mode (the Status LED blinks once). Press Press Press · Reviewing the Pictures 1. Turn on the camera. 2. Set the Mode selector to Playback mode (the Status LED blinks once).*

*3. Press Previous and Next button to view the pictures taken. · Zooming the Displayed Picture 1. Turn on the camera. 2.*

*Set the Mode selector to Playback mode (the Status LED blinks once). to zoom in. 3. Press Down button to zoom out. 4.*

*Press Up button Polaroid PDC 3070 Digital Camera User Guide www.polaroid-digital.com 23 · Rotate the Displayed Picture This function enables you to view the picture taken at a better angle. Turn on the camera, set the Mode selector to Playback mode (the Status LED blinks once). Press Press Press NOTE: This function only keeps the picture rotated while the camera is on. The picture will return to its original angle after the camera is turned off. 24 Polaroid PDC 3070 Digital Camera User Guide www.polaroid-digital.com · Protecting/Unprotecting the Pictures from Deletion Following the steps below to protect a picture: Turn on the camera, set the Mode selector to Playback mode (the Status LED blinks once). Press Press Press Press NOTE: When a picture is protected, the icon will appear.*

*To unprotect the protected picture, please repeat the above steps and select "UNLOCK". The icon will appear. Polaroid PDC 3070 Digital Camera User Guide www.polaroid-digital.com 25 · Deleting One Picture or All Pictures Following the steps below to delete one picture: Turn on the camera, set the Mode selector to Playback mode (the Status LED blinks once). Press Press NOTE: · The protected file(s) can not be deleted. · To delete all the pictures, please repeat the above steps and select "ALL". All unprotected files (pictures, audio and video clips) in the current memory will be deleted. Press 26 Polaroid PDC 3070 Digital Camera User Guide www.polaroid-digital.*

*com 4 Recording Audio and Video Clips · Recording Audio Clips 1. Turn on the camera, set the Mode selector to Capture mode (the Status LED blinks once). 2. Set the camera to Audio mode by the following steps. Press Press Press Press Press 3.*

*Press Shutter button to start, if you want to stop, press the Shutter button again.*

[You're reading an excerpt. Click here to read official POLAROID](http://yourpdfguides.com/dref/2723615)

[PDC 3070 user guide](http://yourpdfguides.com/dref/2723615)

 *Please note that recording time displays on LCD screen. Polaroid PDC 3070 Digital Camera User Guide www.polaroid-digital.com 27 · Recording Video Clips 1.*

*Turn on the camera, set the Mode selector to Capture mode (the Status LED blinks once). 2. Set the camera to Video mode by the following steps. Press Press Press Press Press 3. Frame your subject using the LCD screen. 4. Press Shutter button to start, if you want to stop, press the Shutter button again. NOTE: The recording time displays on the LCD screen will increase and the status LED turns green while recording video clip. · Playback Video Clips on LCD Screen 1. Turn on the camera.*

*2. @@@@@@@@Press the OK button to play the latest video clip. 4. @@@@Turn on the camera. 2. Set the Mode selector to Playback mode (the Status LED blinks once). 3. @@@@icon will appear. @@Turn on the camera. 2.*

*Set the Mode selector to Playback mode (the Status LED blinks once). 3. @@@@icon will appear. @@Turn on the camera. 2.*

*Set the Mode selector to Playback mode (the Status LED blinks once). 3. @@@@Turn on the camera. 2. Set the Mode selector to Playback mode (the Status LED blinks once).*

*3. @@@@@@@@@@@@@@@@· Make sure you turn off the camera before inserting or removing a memory card. · Be sure to orient the card correctly when inserting it. Never try to force a memory card into the slot when you feel resistance. Memory card precautions: 1. Use only a SD memory card with this camera. Proper operation is not guaranteed when any other type of card is used. 2. Electrostatic charge, electrical noise, and other phenomena can cause data corruption or even loss. Always make sure that you always back up important data on other media (MO disc, computer hard drive, etc.*

*). 3. If a memory card starts to behave abnormally, you can restore normal operation by formatting it. However, we recommend that you always take along with you more than one memory card whenever using the camera far away from your home or office. 4. We recommend that you format a memory card when using it for the first time, or whenever the card you are using seems to be the cause of abnormal pictures. Remember to format a memory card if it was used in another digital camera or other devices. Polaroid PDC 3070 Digital Camera User Guide www.polaroid-digital.com 33 Inserting a SD (not included) Turn off the camera and open the SD slot cover as illustrated.*

*Insert the SD ensuring the card is inserted the correct position as illustrated. On the inner side of the SD slot cover, there is a diagram showing the proper insertion orientation. Notched corner of SD card NOTE: The camera will turn off automatically if you insert the SD card while the camera is turned on. Removing the SD (not included) To remove the SD, turn off your camera , open the SD slot cover, gently push the SD inwards and then release it for the SD to eject. Take the SD out and close the card slot cover.*

*34 Polaroid PDC 3070 Digital Camera User Guide www.polaroid-digital.com · Formatting Memory Press Turn on the camera, set the Mode selector to Playback mode Press Press IMPORTANT! · Formatting the internal memory and a SD erases all the pictures, audio and video clips, including protected ones. · You can format a memory card on the camera or on a computer. However formatting a memory card on a computer takes much longer.*

*· Note that data deleted by a format operation can not be recovered. Make sure you do not have any useful data currently stored on a memory card before you format it. Polaroid PDC 3070 Digital Camera User Guide www.polaroid-digital.com 35 5 Installing the Software into a Computer · Installing the Software For Windows® Users: PC IMPORTANT! (For Windows® 98SE) On Windows® 98SE Mass Storage function needs to install the PDC 3070 Driver. After the installation, please restart the Windows before connecting the camera to the PC. IMPORTANT! To experience higher performance in graphics and sound when you're watching video clips on your PC, it is recommended to install the DirectX ver. 8.0 or above. It can be downloaded from http://www.*

*microsoft.com/directx IMPORTANT! (For Windows® Me, 2000, XP) Directly plug-in the camera to transfer and play the pictures, video clips or audio clips. No need to install the driver. But if you want to use NetMeetingTM function, please install the driver first. IMPORTANT! If the computer requests you to install the Windows® system disk during the software installation, place the Windows® CD into the computer CD-ROM drive or insert the PDC 3070 driver CD to the CD-Rom drive. If PDC 3070 driver CD is inserted, please set the path to "CD-Rom drive \software\Driver\Sysfile". The computer will install the necessary files from the CD automatically. When the Windows® software appears to have finished the operation, close the Windows® screen. Remove the Windows® CD and store safely. NOTE: Microsoft® NetMeetingTM is already bundled with Windows® 2000 and XP OS.*

*Users using Windows® 2000 or XP do not need to install this software from the CD-ROM. 36 Polaroid PDC 3070 Digital Camera User Guide www.polaroiddigital.com 1. Before you begin, close all other software applications open on your computer.*

*2. Insert the CD supplied into the computer CD-ROM Drive. 3. The CD User Interface Screen will automatically launch. 4.*

*With the mouse, click on each software interface button in turn and follow the on screen instructions. NOTE: If the setup screen doesn't appear after loading the CD, then you can manually start it by double-clicking the "My Computer" Icon on your desktop, then double-clicking the icon for the CD-ROM drive. When the CD-ROM window opens, double-click the "INSTALL-E.EXE" icon. For Macintosh Users: Open & Close Mac 1. Before you begin, close all other software applications opened on your computer. 2. Insert the CD supplied into the computer CD-ROM Drive. 3. Double click the CD-ROM icon "Polaroid".*

*4. Install the software included. Polaroid PDC 3070 Digital Camera User Guide www.polaroid-digital.com 37 · Software included with Your Camera PDC 3070 Camera Driver Plug & Play removable disk Easy to use, just plug the camera to a computer and use it as a removable disk. Use the Arcsoft® PhotoImpressionTM 4.0 to edit and print the Pictures. ArcSoft PhotoImpressionTM 4.0 Picture Editing Software ArcSoft PhotoImpressionTM is an easy to use image-editing program. This program enables users to upload still image and movie clips store in your camera.*

*You could also edit and retouch your photos, then add special effects or place them in cards, calendars, frames and fantasy templates. ArcSoft PhotoImpressionTM also includes a wide variety of printing options. Microsoft® NetMeetingTM Web Cam software NetMeetingTM provides the most complete conferencing solution for the Internet and corporate intranet.*

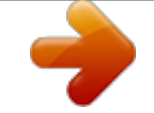

## [You're reading an excerpt. Click here to read official POLAROID](http://yourpdfguides.com/dref/2723615) [PDC 3070 user guide](http://yourpdfguides.com/dref/2723615)

 *Powerful features let you communicate with both audio and video, collaborate on virtually any Windows-based application, exchange graphics on an electronic whiteboard, transfer files, use the text-based chat program, and much more. Using your PC and the Internet, you can now hold face-to-face conversations with friends and family around the world.*

*Adobe® Acrobat® Reader .PDF File Reading Software Adobe® Acrobat® Reader lets you view and print Adobe Portable Document format (PDF) files on all major computer platforms, as well as fill in and submit Adobe PDF forms online. 38 Polaroid PDC 3070 Digital Camera User Guide www.polaroiddigital.com · Computer System Requirements For acceptable picture transfer and editing performance, we recommend the following minimum requirements; For Windows® Users PC · Compatible with Microsoft® Windows® 98SE, Me, 2000 or XP · Pentium® II 333MHz or equivalent processor · 64MB RAM (128MB recommended) · USB Port · 200MB free disk space · Color monitor with high color (16-bit) graphic capability or higher · CD-ROM drive · Standard mouse and keyboard · Stereo speakers · DirectX 8.*

*0 or above For Macintosh Users Mac · PowerPC® Processor · Mas OS Version 9.2~X · USB Port · 64MB RAM (128MB recommended) · 150MB Free disk space · Color monitor with high color (16-bit) graphic capability or higher · CD-ROM drive · Standard mouse and keyboard · Stereo speakers Polaroid PDC 3070 Digital Camera User Guide www.polaroid-digital.com 39 6 Transferring Pictures, Audio and Video Clips To Your Computer · Before Transferring Pictures IMPORTANT! Before you transfer your pictures make sure you have installed the software from the CD. For Windows® and Macintosh Users: PC Mac · Connecting to Your Computer Connecting with the USB Cable. 1. Turn on the camera. 2. Plug the labelled end of the USB cable into the socket marked on your computer. 3.*

*Plug the other end of the USB cable into the port on your camera. 40 Polaroid PDC 3070 Digital Camera User Guide www.polaroid-digital.com For Windows® Users: PC · Transferring and Viewing the Pictures, Audio Clips and Video Clips on PC 1. Turn on the camera 2. Set the camera to Playback mode. 3. Connect the camera to a computer via the USB cable. 4. Open the Windows® Explorer and then you can see a "Removable Disk" drive. 5. Double click "Removable Disk" -> double click "DCIM"-> double click "100MEDIA". 6. All the pictures, video clips and audio clips are in the "100MEDIA" folder. Highlight the pictures, video clips or audio clips and drag them to a folder of your choice.*

*You can also create sub-folders to group them or use the Arcsoft software to edit and manage the pictures or video / audio clips. For Macintosh Users: Mac · Transferring and Viewing the Pictures, Audio Clips and Video Clips on Mac 1. Turn on the camera 2. Set the camera to Playback mode. 3.*

*Connect the camera with Mac via USB cable, the systems will automatically recognize the MASS STORAGE drive named "untitled". 4. Double click the folder "untitled" to enter sub-folder "DCIM". 5. Double click the folder "DCIM" to enter sub-folder "100MEDIA". 6. You can copy the pictures, audio clips and video clips from this folder "100MEDIA" and paste to the hard disk. Polaroid PDC 3070 Digital Camera User Guide www.polaroid-digital.com NOTE: For Mac user, directly plug-in the camera, no need to install the driver.*

*NOTE: This Drive name will be varied from different version of Mac OS system. 41 7 Using the Camera as a Web Cam · Setting up NetMeetingTM NOTE: Set the camera to Capture mode before starting NetMeetingTM. 1. Connect your PDC 3070 to the USB cable on one end. 2. Connect the USB cable to a USB port on your PC on the other end. 3. When it is the first time to use the camera as a "Web Cam". The Windows may prompt the user to insert the Windows system disk. Please insert the PDC 3070 driver CD or the Windows CD into the CDROM drive to install the requested files.*

*4. Put your PDC 3070 on top of your PC monitor or another flat surface. 5. Connect your Microphone and your Speaker to your audio card's Mic in jack and Speaker out jack respectively. · Start NetMeetingTM 1.*

*Double click the "NetMeeting" icon on the desktop or select the "NetMeeting" icon from the Windows® Start Menu. 2. If you need further help on how to use Microsoft® NetMeetingTM, select the "Help" under the menu bar and choose the topic you need. You can also refer to the Polaroid "EASY TO USE GUIDE TO MICROSOFT® NETMEETINGTM" or visit the website: http://www.microsoft.*

*com/windows/netmeeting. NOTE: For Windows® XP / 2000 users who use NetMeetingTM for the first time, Go to Start -> Run ->type in "conf" ->click "OK" and then follow the on-screen set up instruction to set up NetMeetingTM. PDC 3070 42 Polaroid PDC 3070 Digital Camera User Guide www.polaroiddigital.com 8 Troubleshooting Problems The troubleshooting guide is designed to help you. If problems continue, please contact your local customer support hot-line. See your registration card for help line contact details. Symptom I receive an error message when I am installing "PDC 3070 Camera Driver". Problem "PDC 3070 Camera Driver" does not load. Solution Shut down all other applications and attempt to reinstall the driver.*

*Check the USB controller in your BIOS if they are activated. If these do not work, contact your national customer support representative. I cannot upload images to Connection failure or the camera is not set to Capthe PC. ture Mode. Check all cable connections are secured or set the camera to Playback Mode. The camera is set to the Capture mode. I cannot run the PDC 3070 Camera Driver. Conflict with another camera driver capture device. Set the camera to Playback mode. If you have any other camera installed on your computer, remove the camera and its driver completely from your system to avoid conflict with PDC 3070.*

*I cannot upload the images from the internal memory of the PDC 3070 camera to PC. The SD card is inserted inside the SD card slot. The memory card has a higher priority than the internal memory for image storage, image transfer or deletion. I cannot switch on my PDC 3070 Camera after inserting a SD card. The SD card is not inserted all the way in or card slot door is not closed properly.*

*Make sure the SD card is inserted all the way in and close the slot door properly. Wait for this process to complete. Or Delete some images in the internal memory of the camera or SD. I press the shutter button The PDC 3070 camera is but no response.*

[You're reading an excerpt. Click here to read official POLAROID](http://yourpdfguides.com/dref/2723615)

[PDC 3070 user guide](http://yourpdfguides.com/dref/2723615)

 *processing data.*

*Or The internal memory or SD card memory is full. Polaroid PDC 3070 Digital Camera User Guide www.polaroid-digital.com 43 Symptom Problem Solution Wait for the flash icon on the status LCD to stop flashing and then take another image. Hold your PDC 3070 camera steadily until you hear a "beep" which indicates the exposure is completed. You need to change the new batteries. Using the different frequency setting. Pal for 50 Hz NTSC for 60 Hz Go to the computer desktop, Right click on "My Computer". Click "Properties". Select "Device Manager".*

*Double click on "CDROM", double click on "CD-R" (Normally the manufacturer's name). Click on " Setting ". Ensure "Auto insert notification " is ticked and the " disconnect " is ticked. If you change the settings the computer will ask you to restart your PC. Click " Yes " (Only for Windows® 98SE & Me user) The PDC 3070 Camera The Flash icon and the image counter on the LCD is processing the image is flashing after I took my and recharging the flash last image using the Flash unit. Mode. I get a blurred image when There may be a momentary uploading my images to delay between pressing the shutter button and the my computer. actual exposure. The battery indicator icon This means there is on the 1.4" LCD screen insufficient power.*

*will go "blank". You may have selected My image quality is the wrong camera grainy. frequency setting. My CD installation wizard does not work. The auto installation file is switched to off.*

*Or The CD ROM is disconnected. The LCD on my PDC 3070 Camera has frozen when you insert a SD card into your PDC 3070 camera. No web camera function. No response from any of Ensure you only use a new or the function buttons. formatted SD card for use with your PDC 3070 camera.*

*The camera is set to Playback mode Or Have not installed the PDC 3070 Driver. DirectX version is lower than 8.0 Set the camera to Capture mode Or Install the PDC 3070 Driver. Install directx 8.0 or above. Visit http://www.microsoft.com/directx for more detail. When connect the camera PDC 3070 driver Insert the Windows CD or PDC 3070 driver CD. If PDC 3070 driver CD is to the PC in Capture installation has not inserted, please set the path to "CD-Rom mode, Windows prompt to completed.*

*drive\software\Driver\Sysfile". And insert system disk. continue the installation. Please also refer to the help files & User Guide that accompany the enclosed applications. For further information and support, please visit our website: http://www.polaroid-digital.com. @@Need Help? @@@@3 minutes 32 M - Approx. 8 minutes 64 M - Approx. 16 minutes 128 M - Approx.*

*32 minutes 256 M - Approx. @@For example, a picture of trees in autumn has a larger file size than a picture of blue sky at the same resolution and quality setting. Therefore, the number of pictures you can store on a card may vary. Polaroid PDC 3070 Digital Camera User Guide www.polaroid-digital. com 47 · Using Your Batteries WARNINGS! · Batteries should be replaced by an adult. · Do not mix different types of batteries or new and used batteries. · Use recommended or equivalent type of batteries only. · Insert the batteries with the correct polarity. · Remove exhausted batteries from the camera immediately.*

*· Do not short the supply terminals. · Do not dispose the batteries in fire. · Remove batteries from the camera when not in use. These instructions should be retained for future reference. · Tips, Your Safety & Maintenance Your Camera should only be operated within the following environmental conditions; · 32 - 104º Fahrenheit; 0 - 40º Celsius · 20% - 85% relative humidity, non condensing Battery life or image quality may be affected outside these conditions Camera Cautions · NEVER immerse any part of the Camera or its accessories into any fluid or liquid. · ALWAYS disconnect the Camera from your PC or TV before cleaning it. · ALWAYS remove dust or stains with a soft cloth dampened with water or neutral detergent. · NEVER place hot items on the surface of the Camera. · NEVER attempt to open or disassemble Camera as this will affect any warranty claim. · Uninstalling the Camera Driver (PC only) 1.*

*2. 3. 4. Unplug the camera from the computer. Go to Start -> Setting -> Control Panel. Double click Add / Remove Programs. In Add / Remove Programs, select "Polaroid Digital Cam" and click the Remove button. 5. Restart the computer. 48 Polaroid PDC 3070 Digital Camera User Guide www. polaroid-digital.com · Regulatory Information FCC Notice This device complies with Part 15 of FCC Rules. Operation is subject to the following two conditions: (1) This device may not cause harmful interference, and (2) This device must accept any interference received, including interference that may cause undesired operation. Warning: Changes or modifications to this unit not expressly approved by the party responsible for compliance could void the user's authority to operate the equipment. NOTE: This equipment has been tested and found to comply with the limits for Class B digital device, pursuant to Part 15 of the FCC Rules.*

*These limits are designed to provide reasonable protection against harmful interference in a residential installation. This equipment generates, uses and can radiate radio frequency energy and, if not installed and used in accordance with the instructions, may cause harmful interference to radio communications. However, there is no guarantee that interference will not occur in a particular installation. If this equipment does cause harmful interference to radio or television reception, which can be determined by turning the equipment off and on, the user is encouraged to try to correct the interference by one or more of the following measures: · Reorient or relocate the receiving antenna. · Increase the separation between the equipment and receiver.*

*· Connect the equipment into an outlet on a circuit different from that to which the receiver is needed. · Consult the dealer or an experienced radio/TV technician for help. Shielded cable must be used with this unit to ensure compliance with the Class B FCC limits. Under the environment with electrostatic discharge, the product may malfunction and require user to reset the product. Polaroid PDC 3070 Digital Camera User Guide www.polaroid-digital.com 49*

*US0405 Part No.:OM3362US002 .*

[You're reading an excerpt. Click here to read official POLAROID](http://yourpdfguides.com/dref/2723615) [PDC 3070 user guide](http://yourpdfguides.com/dref/2723615) <http://yourpdfguides.com/dref/2723615>